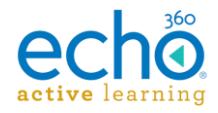

# Echo360 Active Learning Platform – Release Notes, July 2017

#### **Introduction I [Release 07.11.17](#page-0-0) I [Release 06.27.17](#page-1-0) I [Release 06.13.17](#page-2-0)**

#### **Introduction**

These Release Notes contain a summary of changes made for the newest releases of Echo360, listed by the date with the most recent changes listed first. For changes prior to those listed here, see the [Release Notes page of the Online Help,](http://help.echo360.org/#t=Release_Notes.htm) or contact [support@echo360.com.](mailto:support@echo360.com)

### <span id="page-0-0"></span>**Release 07.11.17**

#### New Features

• **The new Scheduler Role is available!** Administrators can now assign the Scheduler role for new or existing users. The Scheduler role provides a subset of Administrator functionality specific to the creation and management of Courses, Sections, and section Schedules. Schedulers must be explicitly given access to one or more hierarchical levels in the system, from institution-level access (to all courses/sections in the system) to organizations (and their departments) and/or to only specified departments. This allows Administrators to be as granular as necessary when it comes to assigning access to scheduler-role users. See [Adding Users](http://help.echo360.org/Admin_Guide/Users/Manually_Adding_Users.htm) as well as [Assigning Scheduler Access to Organizations/Departments](http://help.echo360.org/Admin_Guide/Assigning_Scheduler_Access_to_Organizations_Departments.htm) as necessary.

Schedulers can begin with [Getting Schedulers Started.](http://help.echo360.org/Admin_Guide/Getting_Schedulers_Started.htm)

#### **Enhancements**

- Admins can now search for sections that do not have instructors. The Instructors filter on the Courses page now includes "None" to allow Admins to find sections that do not have instructors assigned to them.
- Section CSV Exports now include lmsCourseIds for any LMS Courses linked to a section.
- Users now receive a warning message if they click outside of the Schedule captures dialog box. Clicking outside of the box closes the window. The Warning allows users to return to the dialog box if they inadvertently try to close it before saving their changes.

#### Fixes

- Updated the Create Copy toggles UI and verbiage to clarify that the create copy feature can be enabled or disabled for non-owners; admins and content owners can always copy media.
- Instructors can now delete schedule-created lessons from their sections.
- Instructors cloning their sections can now see the available terms to select in the Term dropdown list.
- Added notes to Classroom Capture and Personal Capture specifications to note that neither program is supported for use on Virtual Machines (VM) or when using Boot Camp on a Mac.
- Resolved issues with the EDID (extended display identification data) for the SafeCapture HD appliance that were causing problems with captures surrounding unsupported resolutions with some capture devices.

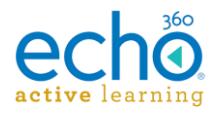

# <span id="page-1-0"></span>**Release 06.27.17**

#### New Features

• **Users can now create copies of content** – Admins can create copies of any capture in the system. Instructors can create copies of captures and presentations (including Activities) from their library page. If the feature is enabled (by the Admin or Instructor), co-instructors and students can also create copies of published section content, generating a copy of the content they now own.

For more information, see: [Creating Copies of Captures \(Admin\),](http://help.echo360.org/Admin_Guide/Creating_Copies_of_Captures.htm) Creating [Copies of Library](http://help.echo360.org/Instructor_Guide/Creating_Copies_of_Library_Media.htm)  [Media,](http://help.echo360.org/Instructor_Guide/Creating_Copies_of_Library_Media.htm) and [Creating Copies of Class \(Published\) Content](http://help.echo360.org/Instructor_Guide/Creating_Copies_of_Class_List_(Published)_Media.htm)

**Institution and Section-level feature toggles to allow copying of content** – Admins can turn on or off the ability for users to create copies of media from their Library page (admins can always copy content). The toggles offer institution-wide permissions, as well as Organization, Department, and Section level permissions.

If permitted to set at the Section level, instructors can enable/disable the ability for coinstructors and/or students to copy published section content.

For more information [Enable/Disable Copying of Content](http://help.echo360.org/Enable_or_Disable_Content_Copying.htm) and/or [Enable/Disable Copying of](http://help.echo360.org/Instructor_Guide/Enable_Disable_ClassContent_Copying.htm)  [Class-Published Content.](http://help.echo360.org/Instructor_Guide/Enable_Disable_ClassContent_Copying.htm)

• **Schedule CSV Export is now available** – The CSV Import/Export feature now includes exports of Schedules in the system. In addition, the Schedule CSV export respects Delegated Administration settings (if enabled) to show only the schedules that generate captures appropriate for the admin who initiated the export to see.

See [Exporting Objects to CSV.](http://help.echo360.org/Admin_Guide/CSVImportExport/Exporting_Echo360_Objects_to_CSV.htm)

*NOTE that Schedule CSV Imports are not yet included but are expected to be added soon*.

#### **Enhancements**

• **CSV Imports and Exports now include externalId** – The CSV Import/Export feature now provides externalId for exports of objects that use them, and provide for entering or updating the externalId for those objects on Import. These objects include: Campus, Course, Department, Organization, Room, Schedule (export only), Section, Term, and User.

See the topics contained under [Using Imports/Exports and CSV](http://help.echo360.org/Admin_Guide/CSVImportExport/Using_Imports_Exports_and_CSV_Files.htm) files as appropriate.

**CSV Imports now include Campus and Building Imports** – The CSV Import/Export feature now provides Create and Update action imports for campuses and buildings. Delete functionality is not available as it would also delete rooms and capture schedules for those rooms.

See [Imports: Campus and Building.](http://help.echo360.org/Admin_Guide/CSVImportExport/Imports__Campuses_and_Buildings.htm)

#### Fixes

- Live classes now play properly when a presentation is also published to the class.
- Addressed duplicate data-points logging which was causing over-calculation of some student analytics figures (e.g., students receiving more than 100% for activities).
- Embed button for public video links now appears when the link is first generated. In addition, some browser-specific issues surrounding the Embed button itself and the UI for the embed code modal have also been addressed.

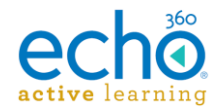

- Audio-only media now plays properly in the classroom.
- Students passing into Echo360 through LTI link are no longer being enrolled into sections they should not be seeing.
- Exception Dates for Terms are no longer defaulting to today's date or resetting to the first date in the term.
- Throughput exception errors for CSV imports that have cascading changes are now returned with a more user-friendly and informative error message.
- Video view analytics now account for student views at varying speeds (faster or slower than  $\vert x \rangle$ .
- The Authenticate option for public video links is again defaulting to "off" when the link is created.
- Resolved an issue where uploaded media with a filename that was a number greater than 2147483647 failed to process (e.g. "2147483660.mp4").
- Resolved the issue surrounding micro-edits (edits of ~1 second or less) to a capture causing processing and sync issues.
- Both Classroom Capture and Personal Capture for Windows will properly launch after installation if you are running a 32-bit Windows OS on a 64-bit platform.
- Resolved an issue surrounding the Section drop-down list when selecting a location to publish a Personal Capture recording.
- The Rooms tab tiles are now consistently showing accurate status for PRO and POD devices.

## <span id="page-2-0"></span>**Release 06.13.17**

New Features

• **Link one LMS course to multiple Echo360 sections** – Echo360 now provides the ability for users to link to multiple Echo360 sections from a single LMS Course. This is supported both through the Public API and through the Echo 360 LMS linking UI. And don't worry; we've retained the ability to link to classes within any linked section as well. So, those institutions who link directly to classes can continue to do that as easily as before, while still allowing for links to multiple Echo360 sections (and/or their classes) as needed for student access.

See [Linking LMS Courses to Echo360 Sections](http://help.echo360.org/LMS_Configs/Linking_LMS_Courses_to_Echo360_Sections.htm) for details.

• **Instructors can generate access links to their sections** – Echo360 now provides the ability for instructors to generate URL links to their sections. The links can allow for full public (unauthenticated) access, for access only to existing Echo360 users, or for users who can either log in or register for an Echo360 account via the login page.

See [Public Access Links to Sections](http://help.echo360.org/Creating_Managing_Links_to_Sections.htm) for details.

• **Delegated Administration now provides capture visibility options** – The Delegated Administration feature now provides admins with the ability to also determine capture visibility for delegated admins. Admins can be restricted (as they currently are) to only seeing captures that are published to the sections in their access hierarchy. Or these restrictions can be expanded to show all published captures, all unpublished captures, or both (all captures in the system).

See [Enable/Disable Delegated Administration](http://help.echo360.org/Enable_Disable_Delegated_Administration.htm) for details.

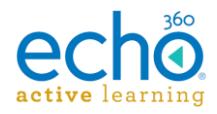

#### **Enhancements**

• **Closed Captioning view options** – Students and Instructors can now select from a variety of viewing options for closed captions on videos. The options include making the text bigger or smaller, moving the caption box to different areas of the screen, and changing the contrast or justification of the text within the caption box.

See [Using Classroom Tools -](http://help.echo360.org/NEWClassroomTopics/Using_Classroom_Tools_Student.htm) Instructor or Using Classroom Tools - Student as appropriate.

- **Reorganized institution feature toggles** Administrators will notice changes to the *Institution* [Settings Feature toggles](http://help.echo360.org/Admin_Guide/Enable_Disable_Features_for_the_Institution.htm) pages. First, they have been split into two different tabs: Features and Section Features, to delineate those that apply to section-level content or other access. Second, they have been categorized to make them easier to find in each of the lists.
- **Classroom updates and improvements**  The Classroom UI has been enhanced to help improve navigation and access to the classroom tools. In addition, students entering an empty classroom (no published or available media to view) are now presented with a friendly message along with links to the previous and next classes in the section.

See [Using Classroom Tools -](http://help.echo360.org/NEWClassroomTopics/Using_Classroom_Tools_Student.htm) Instructor or Using Classroom Tools - Student as appropriate.

- **Public API now contains CRUD calls for Lesson objects**  the Echo360 public API has been updated to include calls for lessons (classes). Refer to the [Swagger Docs UI](https://echo360.org/api-documentation) for details on the model, schema, and call structure for lessons.
- Links added to online documentation for instructions on properly formatting manually created closed-captioning files (either .vtt or .srt files).
- Links added to online documentation to provide instructions for enabling Flash in both Chrome and Safari browsers, to allow Live classes to play properly (neither browser allows Flash by default and must be configured to do so).

#### **Fixes**

- Classes listed in the Analytics page will appear in the proper order if class list is reordered.
- Using variable speed playback now works more consistently when playing/pausing and scrubbing through the video.
- Attendance for Live classes is now being properly counted and provided in analytics.
- Video Viewed percentages are now being properly and consistently reported in analytics.
- Addressed an issue where slides could not be advanced in the classroom if there were consecutive video media slides in the deck.
- The video icon indicator has been fixed so that captures that are complete but not yet finished processing no longer show up as "errored" captures while processing completes.
- Creating classes and terms in Echo360 now allow users to select any date, including dates in the past.
- Analytics downloads to CSV now provide the exported classes in same order as the class list.
- Term dates (start date/end date) are now no longer auto-populated when creating a new term. In addition, there are no longer limitations on term length (e.g., terms can be longer than 1 year).

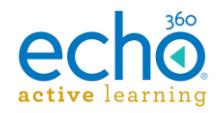

- Groups and their classes are now properly cloned with the section when the section is cloned.
- Capture schedules set to auto-publish to sections are now being properly deleted when the section is deleted from the system.
- Section search now properly searches readable text on presentation slides (cannot search text within a graphic).
- Documentation updates to be clearer and more up-to-date regarding the minimum specifications for using Classroom Capture and Personal Capture.